# **ECTS-Ranking**

# **Für normale Zeugnisse**

Die Einstellungen für das ECTS-Ranking bei Zeugnissen müssen bei der entsprechenden Prüfungsordnung vorgenommen werden.

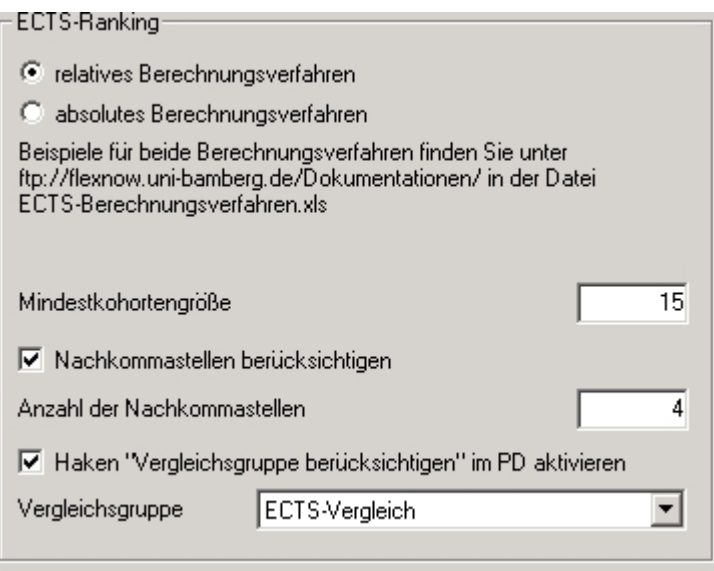

Soll eine Vergleichsgruppe verwendet werden, muss diese zunächst im Dialog für das Studienfach (auf der Registerkarte "Schnittstelle BAföG") bei den Vergleichsgruppen BAföG-Teilerlass definiert werden.

Danach kann sie bei allen Prüfungsordnungen eingetragen werden, die zur Vergleichgruppe gehören sollen.

Über die Option "Haken 'Vergleichsgruppe berücksichtigen' im PD aktivieren" kann man eine Voreinstellung treffen, ob der entsprechende Haken für diese Prüfungsordnung im PD-Modul aktiviert sein soll. Es ist in dem Fall trotzdem möglich, den Haken im PD-Modul wieder zu deaktivieren.

Die Mindestkohortengröße gibt an, wie viele Studenten mindestens bei der Auswertung berücksichtigt werden sollen. Stellt sich bei der Auswertung im PD-Modul heraus, dass weniger Zeugnisse vorliegen, als in der Mindestkohortengröße definiert sind, erfolgt eine Abfrage, ob die Berechnung weiter durchgeführt oder abgebrochen werden soll.

Wird die Option "Nachkommastellen berücksichtigen" gewählt, wird bei der Auswertung statt der Endnote die Rohnote berücksichtigt. Über das Feld "Anzahl der Nachkommastellen" kann diese Rohnote noch beschnitten werden. Diese Einstellung kann dazu führen, dass zwei Studierende, die die gleiche Endnote (manipulierte Note) haben, nicht den gleichen ECTS-Grad erhalten. Ein Beispiel: Student 1, Endnote 2,3, Rohnote 2,3123, ECTS-Grad B Student 2, Endnote 2,3, Rohnote 2,3134 Normalerweise würde Student 2 ebenfalls den ECTS-Grad B erhalten. Bei Berücksichtigung aller vier Nachkommastellen erhielte er in diesem Beispiel Grad C. Würden zwei Nachkommastellen berücksichtigt, erhielte er wiederum den Grad B.

Es kann zwischen zwei unterschiedlichen Berechnungsverfahren gewählt werden. Diese finden Sie

hier detailliert beschrieben: [Abschlussstatistiken und Möglichkeiten zum Ranking](https://wiki.ihb-eg.de/doku.php/modell/abschlstatistik#was_wird_berechnet)

#### **Für komplexe Zeugnisse**

Der entsprechenden Einstellungsmöglichkeiten für die komplexen Zeugnisse befinden sich beim übergeordneten Abschluss selbst.

Hier entfällt die Vergleichsgruppe, da komplexe Abschlüsse bereits studiengangübergreifend gebildet werden.

## **Für Teilprüfungsgruppen**

Die Einstellungsmöglichkeiten finden sich im Dialog der jeweiligen Teilprüfungsgruppe.

Hier können ebenfalls Mindestkohortengröße und Berechnungsverfahren festgelegt werden. Die Option "Nachkommastellen berücksichtigen" wurde hier nur der Vollständigkeit halber implementiert und wird bei den meisten Notentabellen keine Auswirkungen haben, da hier keine Rohnote zur Verfügung steht. Es wäre allerdings bei Notentabellen mit Nachkommastellen möglich, diese abzuschneiden.

#### **Für Lehrveranstaltungsprüfungen**

Die Einstellungen finden sich im Dialog der Katalogversion des zugehörigen Lehrveranstaltungskataloges. Diesen finden Sie unterhalb einer Organisationseinheit innerhalb der Fakultät.

Hier können ebenfalls Mindestkohortengröße und Berechnungsverfahren festgelegt werden. Die Option "Nachkommastellen berücksichtigen" wurde hier nur der Vollständigkeit halber implementiert und wird bei den meisten Notentabellen keine Auswirkungen haben, da hier keine Rohnote zu Verfügung steht. Es wäre allerdings bei Notentabellen mit Nachkommastellen möglich, diese abzuschneiden.

### **Durchführung des Rankings**

Das ECTS-Ranking kann über das PD-Modul gestartet werden: [ECTS-Ranking](https://wiki.ihb-eg.de/doku.php/pd/ectsranking)

From: <https://wiki.ihb-eg.de/> - **FlexWiki**

Permanent link: **<https://wiki.ihb-eg.de/doku.php/po/ectsranking?rev=1429196959>**

Last update: **2017/04/13 10:48**

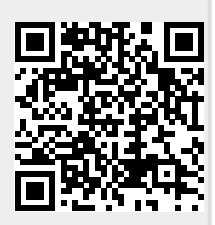

FlexWiki - https://wiki.ihb-eg.de/